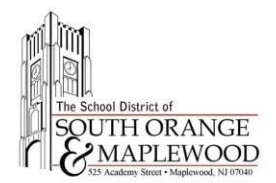

# Welcome To Middle School Online Event - Instructions

Using your computer or smartphone, you can participate in the Welcome To Middle School online event. Please follow the instructions below to connect to the event.

# **Connect To The Assembly Using Your Computer**

- 1. Open a web browser.
- 2. Navigate to:
	- a. MMS: [www.somsd.k12.nj.us/welcometomms](http://www.somsd.k12.nj.us/welcometomms)
	- b. SOMS: [www.somsd.k12.nj.us/welcometosoms](http://www.somsd.k12.nj.us/welcometosoms)

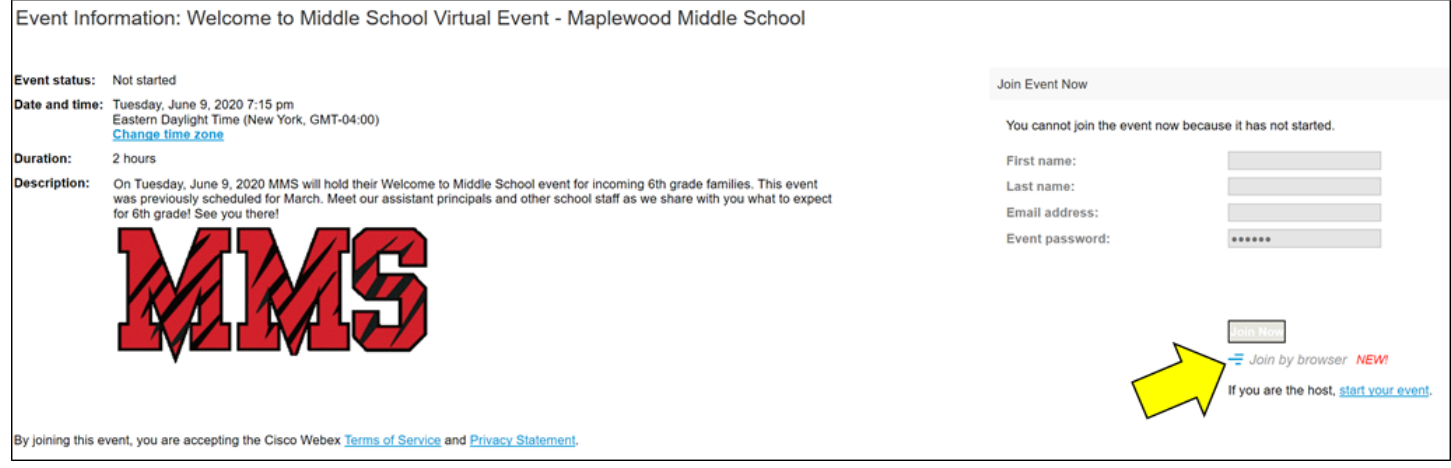

- 3. Type in your name and email address (parent or student's district email address).
	- a. If prompted for an event password, please use:
		- i. **MMS: MMS2020**
		- **ii. SOMS: SOMS2020**
- 4. Click the Join by browser button.

### **Submit Questions To The Presenter During The Meeting (Computer)**

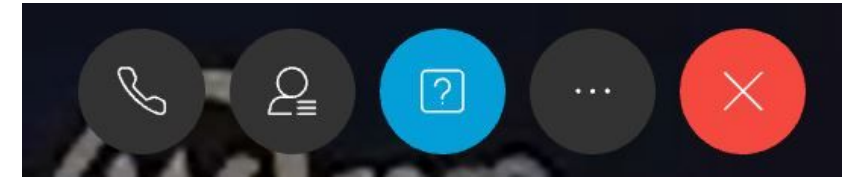

- 1. Click on the Q&A icon on the lower portion of your Webex screen (blue icon above).
- 2. Type your question in the Q&A chat window on the right-hand side of the screen.

Your questions/chat comments are only visible to the panelist.

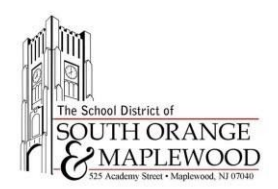

# **Connect To The Assembly Using Your Smartphone**

- 1. Download and install the Webex Meet app for iOS or Android (iOS [App](https://apps.apple.com/us/app/cisco-webex-meetings/id298844386) | [Android](https://play.google.com/store/apps/details?id=com.cisco.webex.meetings&hl=en_US) App)
- 2. Launch the application on your Smartphone.
- 3. Enter the following meeting information
	- a. **Meeting Number:** 714 001 923
	- b. **Meeting Password:** MMS2020

### **Submit Questions To The Presenter During The Meeting (Smartphone)**

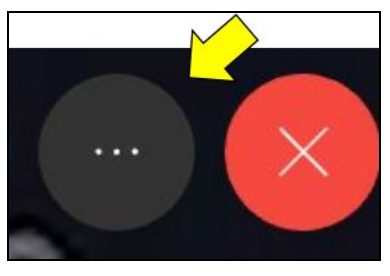

1. Tap the ellipsis (3 dots) icon at the lower portion of the screen.

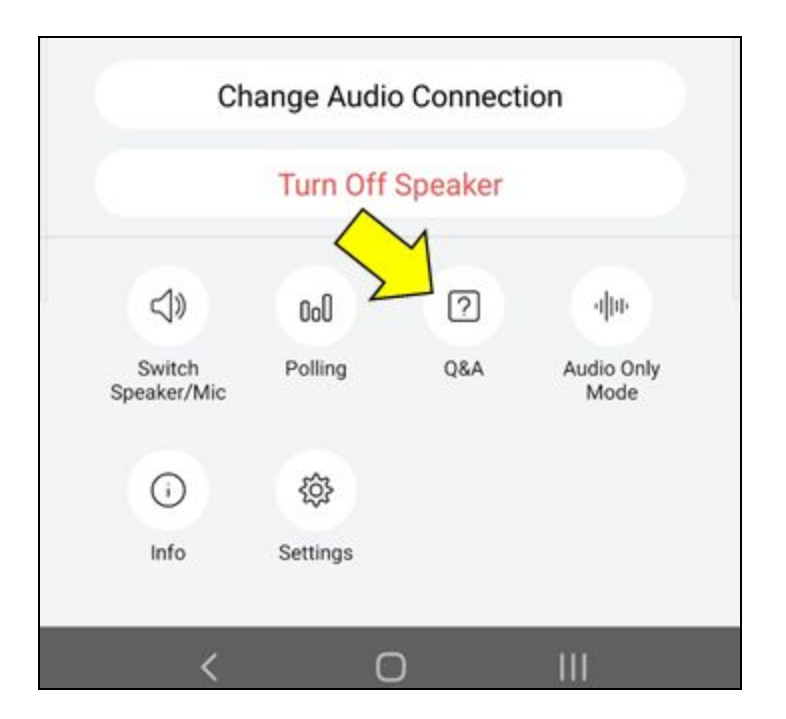

2. Tap the Q&A button to send a question or make a comment.